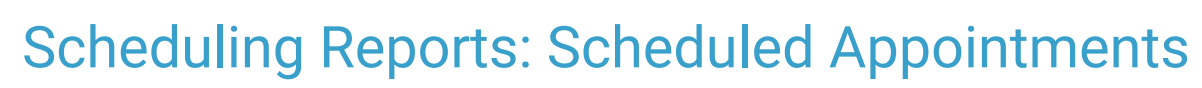

Last Modified on 06/26/2024 4:33 pm EDT

Office Practicum

Version 21.3

## When to Use this Report

Use this report when you want to see a total count of appointments for your scheduled providers for a specified time frame. This report also can be used to see how many appointments were No Show or Cancelled appointments for the day, week, month, or year.

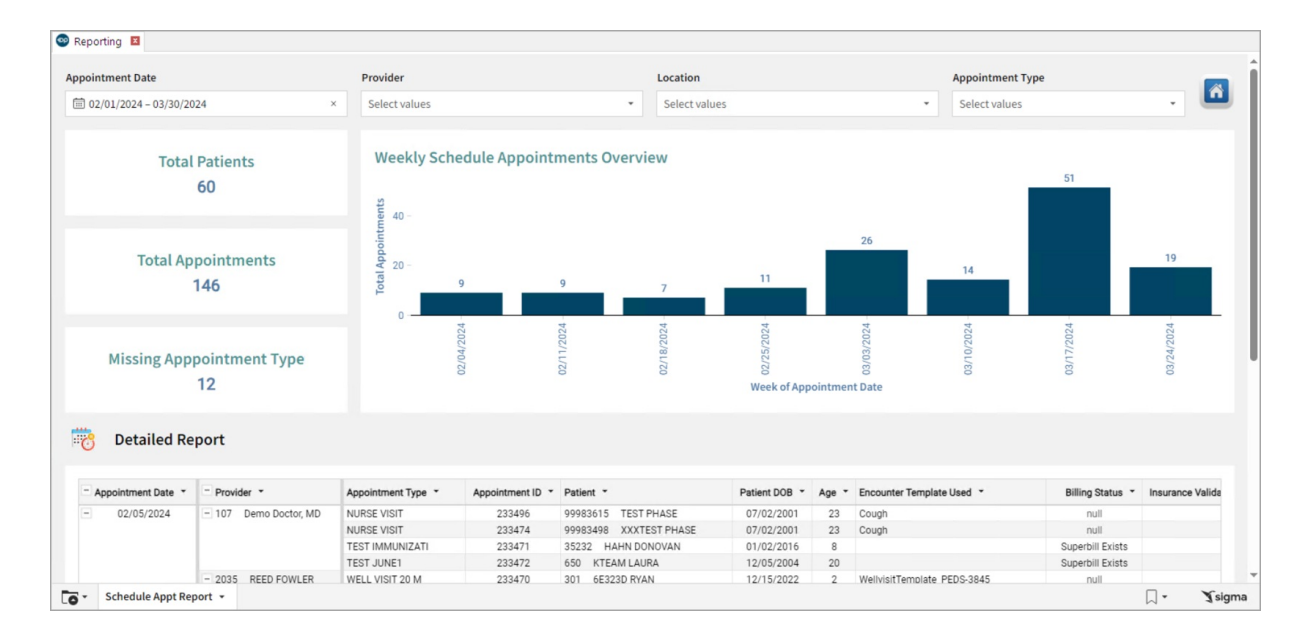

## About Scheduled Appointments

## **Path: Tools > Reporting > Scheduling Reports > Scheduled Appointments**

## Scheduling Reports: Scheduled Appointments Map

Hover over each of the Summary Tiles, to see specific data. For instructions on how to drill down and expand that information from the Summary Tiles, please see the **Drill Down** section of the Data [Element](http://op.knowledgeowl.com/help/data-element-tutorial) Tutorial.

쮜 **Note**: All columns in the Detailed Report section will show by default. To hide columns, see the**Visualization** section of the [Maximized](http://op.knowledgeowl.com/help/maximized-elements) Elements article.

Filters and Summary Tiles

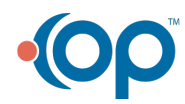

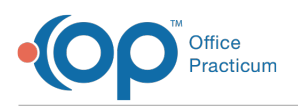

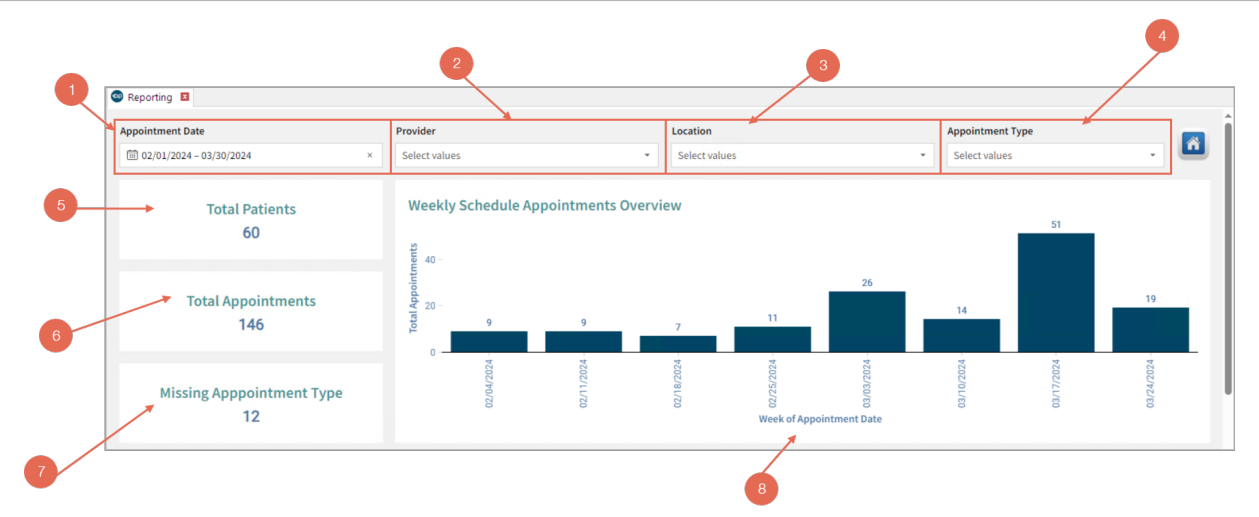

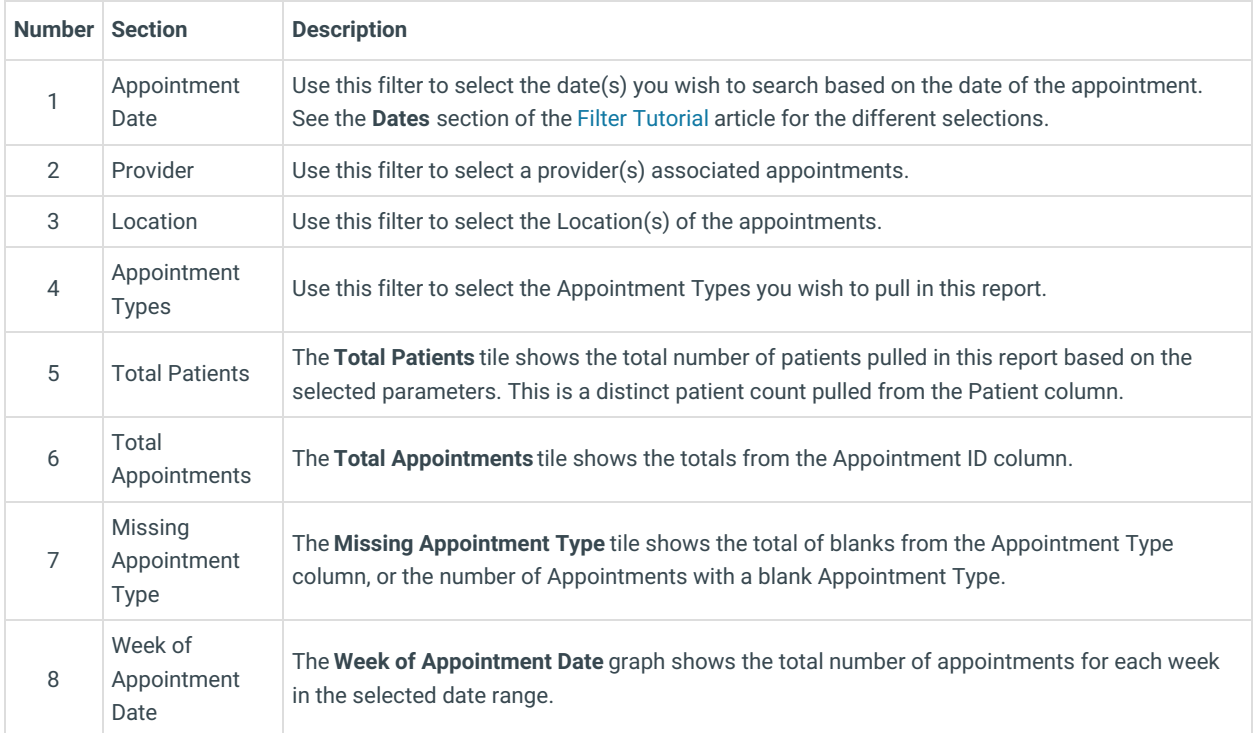

Detailed Report

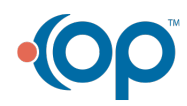

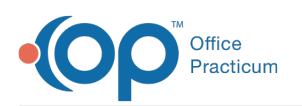

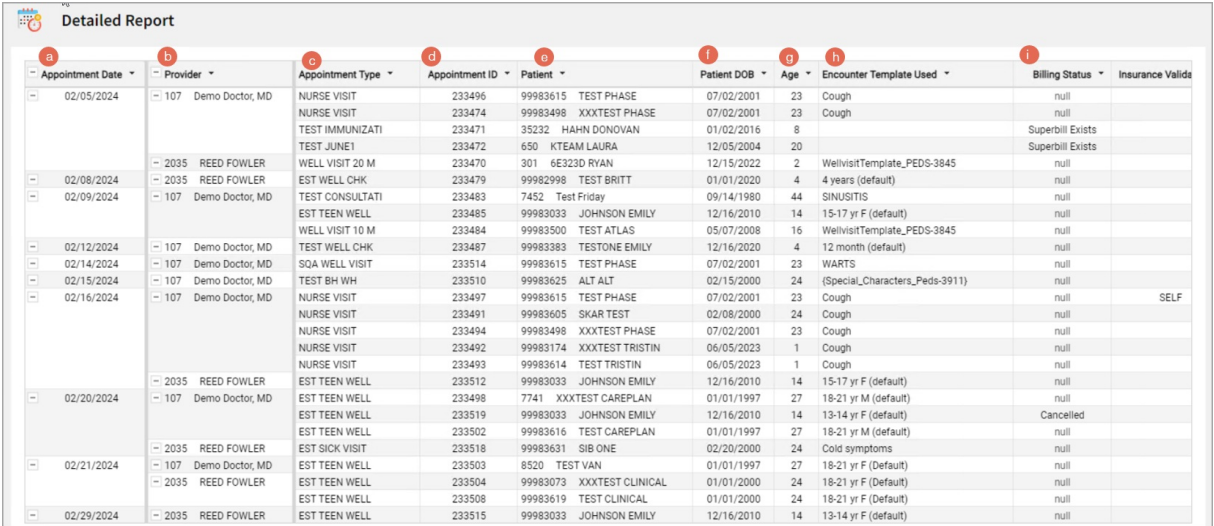

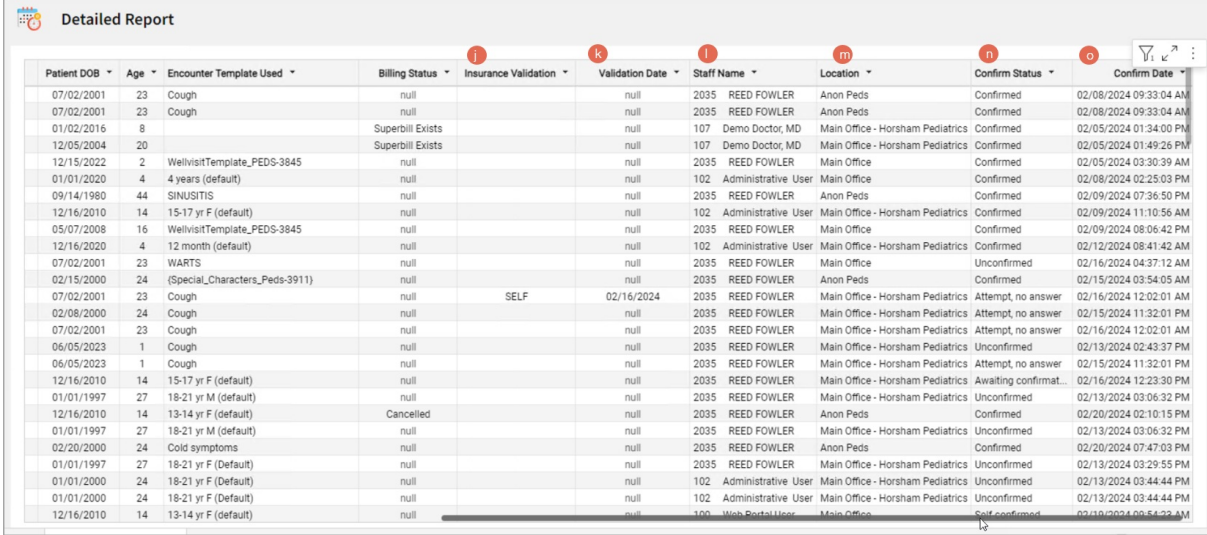

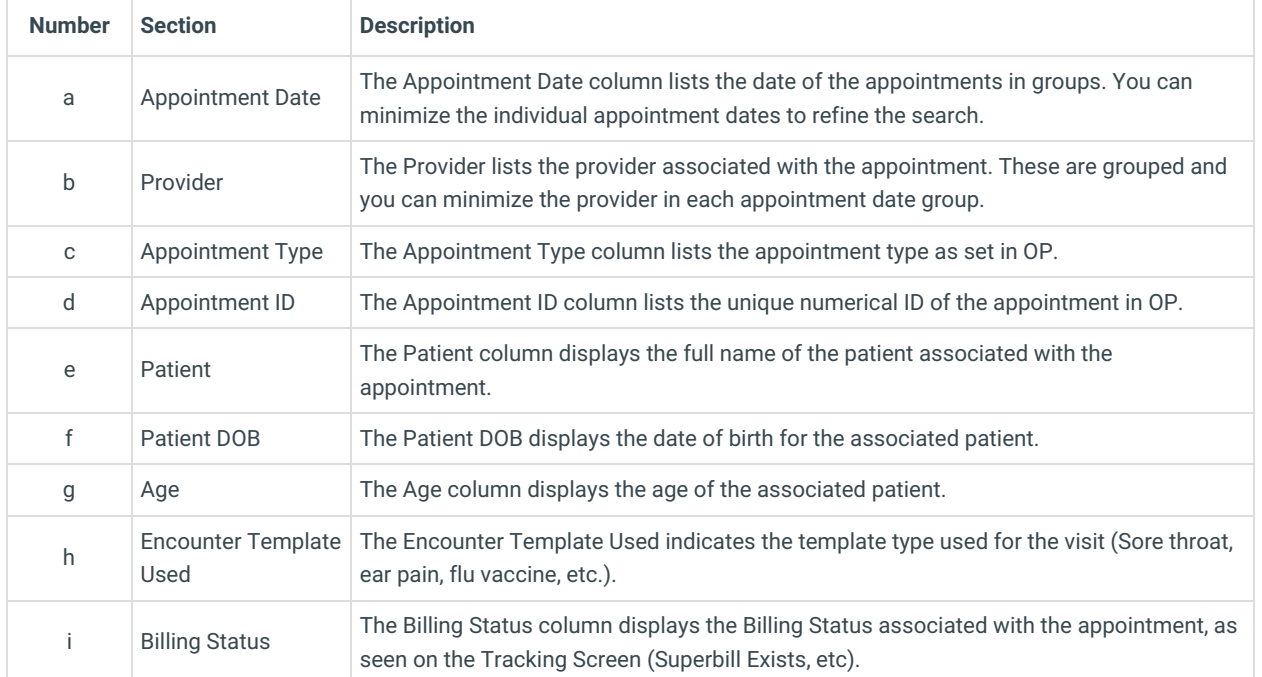

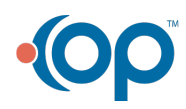

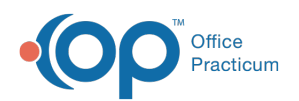

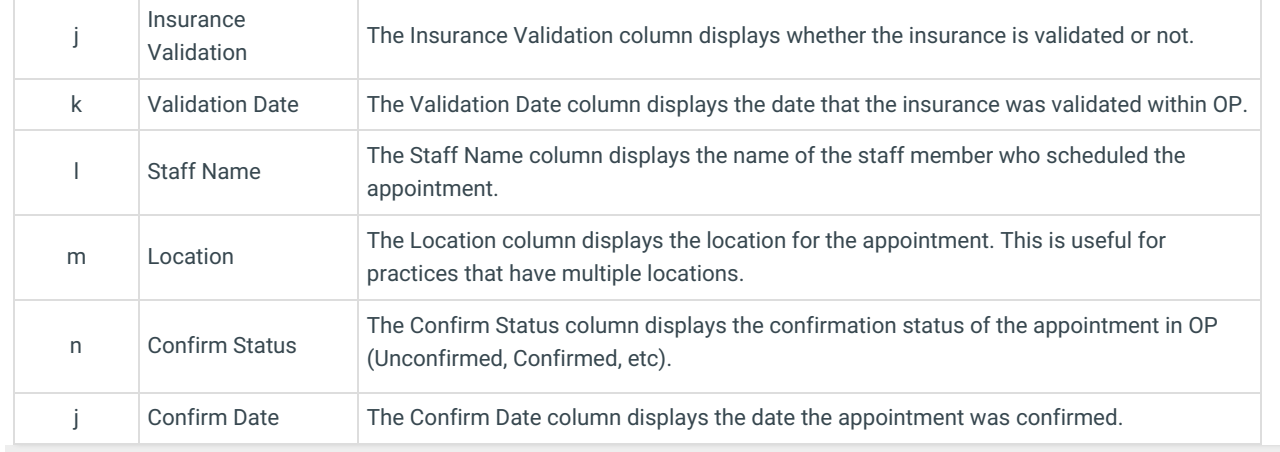

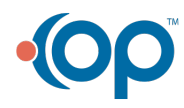